# **Direct Interpretation of Functional Programs for Debugging**

John Whitington Tom Ridge

University of Leicester

UK

{jw642,tr61}@le.ac.uk

We make another assault on the longstanding problem of debugging. After exploring why debuggers are not used as widely as one might expect, especially in functional programming environments, we define the characteristics of a debugger which make it usable and thus widely used. We present initial work towards a new debugger for OCaml which operates by direct interpretation of the program source, allowing the printing out of individual steps of the program's evaluation. It has two parts: a standalone interpreter, OCamli; and an OCaml syntax extension, ppx\_interpret, which allows part of a program to be interpreted in the same fashion as OCamli whilst the rest of the program runs natively. We show how such a mechanism creates a source-level debugging system that has the characteristics of a usable debugger (such as being independent of its environment) and so may eventually be expected to be suitable for widespread adoption.

## 1 Introduction

This paper describes early work on a new approach to debugging in general, and for the functional programming language OCaml [22] in particular. This approach is informed by a look at the history and characteristics of debugging, a mild astonishment at the lack of use of debuggers in the functional programming community in particular, and the identification of characteristics a usable debugger must have. In addition to presenting the work which has been done, we give informed speculation on the final shape of our debugger, since the implementation is not yet complete.

In this section, we look at the problem of debugging from a historical perspective, then go on to discuss debuggers for modern functional programming languages. In Section 2, we decide how to proceed – what our principles will be – and give examples of how the debugger might be used. Section 3 presents OCamli, an interpreter for OCaml programs, and describes its architecture. Section 4 describes ppx\_interpret, a syntax extension allowing for selective interpretation, fulfilling many of the requirements we have identified. Finally, in Section 5, we assess what has been done, and try to speculatively evaluate the debugger in its future, finished form.

#### 1.1 The debugging problem

As early as 1965, surprise was expressed that the shift from machine code to assembly language to compiled languages to block-structured compiled languages, and the simultaneous vast improvements in computing power and cost, had not led to as great a reduction in the frequency or severity of bugs. Halpern, in "Computer programming: the debugging epoch opens" [19], writes:

That tendency to err that programmers have been noticed to share with other human beings has often been treated as if it were an awkwardness attendant upon programming's adolescence, which like acne would disappear with the craft's coming of age. It has proved otherwise . . . Many of us expected compiler languages to eliminate all bugs except those so

glaring as to leap to the first fresh eye cast on the program. ... An unfriendly behaviorist studying programmers might conclude that we deliberately elaborate our tasks so as to keep the bug rate constant. [19]

Balzer, in his 1969 description of the Rand Corporation's EXDAMS debugger [3], explains that this surprise was widespread in the industry, at a time when when more and more large programs were being written in modern compiled languages:

With the advent of the higher-level algebraic languages, the computer industry expected to be relieved of the detailed programming required at the assembly-language level. This expectation has largely been realised. Many systems are now being built in higher-level languages (most notably MULTICS).

However, the ability to debug programs has advanced but little with the increased use of these high-level languages. [3]

Hamlet [21], in 1983, gives a possible reason – the lack of attendant progress in debugging paradigms, suggesting that high level languages might require different kinds of debugging tools rather than mere analogs of existing ones.

Debugging techniques originated with low-level programming languages, where the memory dump and interactive word-by-word examination of memory were the primary tools. "High-level" debugging is often no more than low-level techniques adapted to high-level languages. [21]

It is fascinating to see Halpern, quoted earlier, writing on the same topic forty years later, in 2005:

The most remarkable thing about debugging today is how little it differs from debugging at the dawn of modern computing age, half a century ago. ... We've made little progress in debugging methods in half a century, with the result that projects everywhere are bogged down because of buggy software. [20]

Debuggers are still not as widely used as one might expect, even in difficult domains. In a paper on debugging practices for complex legacy systems, Regelson and Anderson write: *The major item noted by survey respondents was that few people really have learned to use the capabilities of their debuggers* [32]. Debugging in industry is sporadic. Parnin and Orso [28], writing specifically about automated debugging techniques, say:

Although potentially useful, most of these [debugging] techniques have yet to demonstrate their practical effectiveness. One common limitation of existing approaches, for instance, is their reliance on a set of strong assumptions on how developers behave when debugging. [28]

This limitiation of a "reliance on a strong set of assumptions" as the key to understanding why people do not use debuggers is a recurring theme. For example, Brady, in a paper about a debugging tool for experienced users [4], explains that prior systems tried too hard to be approachable for novices, and the verbosity of their commands alienated the experienced. He writes: *In a debugging program it is of prime importance that the program be simple, flexible, and highly efficient to use* [4]. Evans and Darley, in their 1966 survey of online debugging systems, agree, explaining that when designing the interface to a breakpoint-based debugger: *Here, as in other aspects of on-line work, convenience is critical* [11]. Eisenstadt [10] lists three principles for the usability of a debugger:

- Allow full functionality at all times. Debugging environments that prevent access to certain facilities make matters worse.
- Viewers should be provided for "key players" (any evaluable expression) rather than just for "variables".
- Provide a variety of navigation tools at different levels of granularity. [10]

Grishman [16] echoes the first principle, arguing that a debugger is at its best when it is at its most widely applicable:

... to facilitate maintenance, the same program was to be usable in both batch and interactive modes. Second, to facilitate distribution, the system had to be usable without any modification to the operating system. [16]

To conclude, we must quote at length the 1997 rallying cry of Henry Lieberman in his introduction to a special issue of the Communications of the ACM "The Debugging Scandal and What to Do About It" [23]:

Debugging is the dirty little secret of computer science. Despite all the progress we have made in the last thirty years: faster computers, networking, easy-to-use graphical interfaces, and everything else, we still face some embarrassing facts. First, all too often, computer programs don't work as they should. This makes software development costly. Too much buggy software reaches end users, leading to needless expense and frustration. That's unfortunate, but what is surprising is the fact that when something does go wrong, the people who write these programs still have no good ways of figuring out exactly what went wrong. Debugging is still, as it was thirty years ago, largely a matter of trial and error. What borders on scandal is the fact that the computer science community as a whole has largely ignored the debugging problem. This is inexcusable, considering the vast economic cost of debugging and emotional toll buggy software takes on users and programmers. Today's commercial programming environments provide debugging tools that are little better than the tools that came with programming environments thirty years ago. It is a sad commentary on the state of the art that many programmers name "inserting print statements" as their debugging technique of choice. [23]

Twenty years later, we are not much further on.

#### 1.2 Debugging functional programs

We should like to build a new debugger for the functional language OCaml, trying to learn lessons from the history of debugging. Some of these lessons will no doubt be language-agnostic, but we expect functional languages to have special requirements. And so, we should take a tour of existing debuggers for functional languages and examine to what extent they are usable and used.

Debuggers for functional languages have often followed the pattern of those for imperative languages, even though the mental model of evaluation as expression-rewriting is different. Concepts such as breakpoints appear often, for example. Such debuggers come in several flavours. Some work by extending low-level executable debuggers such as GDB or LLDB with extra routines to allow reconstruction of expressions, some modify the program as it is being compiled, inserting information which can be used

by a specialised debugging program, and some work simply by providing macros or extra routines for debugging or logging.

Of course, most functional programming languages have a Read-Eval-Print Loop, which is used not only for learning and programming-by-experimentation but also for light testing and debugging. Debuggers for functional languages aim to provide facilities over and above the REPL. The limitation of the REPL-as-debugger approach is that debugging often occurs due to an unexpected failure in production, rather than something the programmer provokes deliberately (which we would probably call testing). It is worth noting a practical point: in many languages, it is possible to build a REPL automatically with all libraries and modules used in a project linked in, for example by typing make repl instead of just make – a boon for usability.

#### 1.2.1 Standard ML

Refreshingly, debugging was considered, at least in passing, during the early stages of the design of Standard ML, as Hall and O'Donnell [18] quote Milner [26] recalling:

ML does not use lazy evaluation; it calls by value. This was decided for no other reason than inability to see the consequences of lazy evaluation for debugging (remember that we wanted a language which we could use rather than research into), and the interaction with the assignment statement, which we kept in the language for reasons already mentioned. [18][26].

However, the history of debugging tools for Standard ML has not always followed this pattern. Wadler [42] records the story of Tolmach and Appel's debugger [37], which was deeply intertwined with the compiler and runtime of the SML/NJ Standard ML compiler. As the SML/NJ implementation evolved, the debugger fell out of step, and is no longer available. Standard ML developers "must return to older, more manual debugging methods" [42]. This is a reminder that keeping a tool which is not part of the standard language toolchain up-to-date requires either frequent modification, or a design which is fundamentally distanced from the language. Of course the spectrum of effort required to update a debugger for a new version of the language is broad. It is likely any tool other than a GDB-style one (operating solely on executables) will always require some updating with each new toolchain release. One practical way to ensure this, if only socially, is to make it part of the toolchain.

The Poly/ML implementation of Standard ML contains an interactive debugger which operates not in a separate environment, but within the usual REPL. For example, here we set a breakpoint on a list reversal function, and ask for the values associated with some names:

```
Poly/ML 5.7.1 Release
> PolyML.Compiler.debug := true;
                                            initialise the debugger
val it = (): unit
> fun rev [] = []
   | rev (h::t) = rev t @ [h];
val rev = fn: 'a list -> 'a list
> PolyML.Debug.breakIn "rev";
                                            enable the debugger on our function
val it = (): unit
> rev [1, 2, 3, 4];
function:rev
debug > h;
                                            ask for values at the debugger prompt
val it = ?: 'a
debug > t;
val it = [?, ?, ?]: 'a list
```

Notice, though, that even our simple polymorphic list reversal prevents the Poly/ML debugger from printing out the full details of the values we would like to see (one can give the type manually, but giving the wrong type can crash Poly/ML, the documentation advises). Poly/ML also includes a tracer:

```
> trace true;
                                          set tracing on
val it = (): unit
> rev [1, 2, 3, 4];
                                          run our function
 rev [?, ?, ?, ?]
  rev [?, ?, ?]
   rev [?, ?]
    rev [?]
     rev []
     rev() = []
    rev () = [?]
   rev () = [?, ?]
  rev () = [?, ?, ?]
 rev () = [?, ?, ?, ?]
val it = [4, 3, 2, 1]: int list
```

Polymorphism again defeats it, even in our toy scenario.

#### 1.2.2 F#

Microsoft's F# [35] is an example of a functional language tightly integrated into (and shipped by default with) a platform of frameworks, libraries and so on, based on the Common Language Runtime [25]. Thus, we would expect F# to be an interesting case when examining debugging functional programs in a broadly imperative scenario. The official guidance on debugging F# [1] is, however, a little disheartening:

Debugging F# is similar to debugging any managed language, with a few exceptions:

- The Autos window does not display F# variables.
- Edit and Continue is not supported for F#. Editing F# code during a debugging session is possible but should be avoided. Because code changes are not applied during the debugging session, editing F# code during debugging will cause a mismatch between the source code and the code being debugged.
- The debugger does not recognise F# expressions. To enter an expression in a debugger window or a dialog box during F# debugging, you must translate the expression into C# syntax. When you translate an F# expression into C#, make sure to remember that C# uses == as the comparison operator for equality and that F# uses a single =. [1]

So the advantage of having a full IDE and a widely-used platform for the functional language to sit within is tempered by inadequate support for debugging, at least in this case.

#### **1.2.3** OCaml

We surveyed OCaml users informally to ask whether they routinely use debuggers, and if not, why not. The overwhelming result was that debuggers are not widely used. The Haskell community has found the same [24]. There was plenty of general assent:

For sure, a simpler and more robust way to visualise/follow the execution of a program would be a great help to debug OCaml programs.

More interestingly, several respondents whittled this down to a theme:

I use tools that I am familiar with when debugging because I don't want to focus on two things (learning a new tool and tracking down/fixing a bug).

One coined this the *lack-of-use vicious circle*:

When you really need a debugger, you're not willing to learn a new tool. When you're willing to learn a new tool, you don't really want to learn a debugger.

We shall now look at typical methods used for debugging in the OCaml community, in addition to the use of the REPL for debugging-like tasks which we have already highlighted.

**Debugging with printf** Inserting printf statements is a popular method of informal debugging and logging across multiple languages and platforms. However, OCaml (unlike, for example, Haskell or Java), has no generic mechanism for printing user-defined data types. So one is limited to printing only parts of the data – such as strings or numbers, or forced to use custom printers, or limited to a library whose purpose is to provide custom printers. Such restrictions can be painful. Nonetheless, inserting printf statements is an example of a debugging mechanism which, whilst it may not always be effective, is at least available in almost all circumstances. Perhaps it is this aspect of its usability which explains its enduring popularity.

**OCaml tracing** The OCaml REPL has a very basic tracing mechanism. For example, here we define a simple function and the tracer displays inputs to and outputs from the function as it runs:

```
# let rec f x = function 0 \rightarrow x \mid n \rightarrow f (succ x) (pred n);;
val f : int -> int -> int = <fun>
# #trace f;;
                                          enable tracing for our function
f is now traced.
# f 0 2;;
                                          invoke the function
f <-- 0
f --> <fun>
f* <-- 2
f <-- 1
f --> <fun>
f* <-- 1
f <-- 2
f --> <fun>
f* <-- 0
f* --> 2
f* --> 2
f* --> 2
-: int = 2
```

Too much has been lost in the compilation process to provide more information about the evaluation process of the expressions. In particular, currying is not preserved. Values having polymorphic types cannot be printed but appear as <poly>. This is a significant obstacle to usability.

**OCamldebug** The OCamldebug program is supplied with OCaml. It operates only on compiled and linked bytecode executables, not on native code executables or on source. The program must have been compiled with debug information. In addition, ones build process must make a bytecode executable by default, or in addition to a native code one. The stand-out feature of OCamldebug is its ability to "time-travel" – that is to jump backwards in a program's execution as well as forwards. This is achieved by the use of the unix fork mechanism. The intention is to make it easier to "catch the bug in the act".

The program is run in a sequence of numbered steps. A step is something like a function application or a conditional branch. One may:

- Jump to a numbered step, forward or backward
- Print out the source code at the current step
- Inspect a value from the source code
- Set breakpoints based on source code positions

As we shall see, there are some limitations. Let us take an example run. We start the debugger with the program cpdf -version:

We go to time zero, the beginning of the program. We have "time-travelled".

```
(ocd) go 0
Time: 0
Beginning of program.
```

We step forward one step at a time. What we see is just module initialisation from OCaml's built-in Standard Library Pervasives.

```
(ocd) step
Time: 1 - pc: 7384 - module Pervasives
26    (Invalid_argument "index out of bounds")<|a|>
(ocd) step
Time: 2 - pc: 7552 - module Pervasives
164   float_of_bits 0x7F_F0_00_00_00_00_00_00L<|a|>
```

We move into code from the actual program (rather than module initialization) but we are still stuck in Standard Library code, there being no way to ask OCamldebug to show only steps involving the user's main program only.

```
(ocd) go 20000
Time: 20000 - pc: 136812 - module Arg
277     else <|b|>if s.[n] = ' ' then loop (n+1)
(ocd) step
Time: 20001 - pc: 136828 - module Arg
277     else if s.[n]<|a|> = ' ' then loop (n+1)
(ocd) step
Time: 20002 - pc: 136864 - module Arg
278     else <|b|>n
```

We print some values by giving their names:

```
(ocd) print n
n: int = 1
(ocd) go 20001
Time: 20001 - pc: 136828 - module Arg
277    else if s.[n]<|a|> = ' ' then loop (n+1)
(ocd) print s
s: string = " Display this list of options"
(ocd) print loop
Unbound identifier loop
ask for value of loop
Unbound identifier loop
```

Some values cannot be found, or are opaque. We cannot alter the values within the debugging environment and re-run the code.

**OCaml and GDB** It is possible to use a debugger which works on executables (such as GDB) with OCaml, of course, but facilities are limited. The semantic gap between the source text and the executable in the functional model of computation is much wider than when debugging a language such as C. There is, however, an extension [33] to GDB in development, which allows for limited printing out of OCaml values using the type annotation files left behind during compilation.

#### 1.2.4 Haskell

In 2005, in a survey of the users of GHC, the most prominent Haskell compiler, "By far the most common request was for a debugger" [24]. We shall describe three such debuggers briefly, and then discuss the results of a similar survey undertaken ten years later, in 2015. The paper describing the current debugger (shipped with GHC), says "The most prominent working debuggers for Haskell are Hat and Hood" [24], so we choose those to look at before examining the GHC debugger.

Hat The Hat [6] debugger operates by recompiling programs in such a way that they dump a trace of the whole execution to file as the program runs, whether it ends normally or with an error. After the program has finished, the user runs tools which use the dumped data to explore the execution of the program. A transformed program runs about 100 times more slowly than the original. However, Hat allows some modules (say the standard library) to be "trusted" and therefore untraced. This also enables Hat users to debug programs which use third-party libraries which Hat has not, or cannot, recompile.

The tools provided include hat-observe to show the arguments with which each function is called, hat-trail to explore computations backwards (to answer the question "Where did my bug come from?"), and hat-explore to step through computations.

However, there are problems. The trace can be enormous, even for modest program runs. This, together with the tracing slowdown, may restrict the debugging of programs which do not fail (or otherwise end) quickly. Since Hat relies on transforming Haskell programs into ones which are semantically equivalent but which also output trace data, it cannot be used with programs which make use of language extensions Hat does not know about. Thus, one usage of a recent Haskell extension in a codebase can rule out Hat as a debugger. To debug inside libraries, Hat also requires one to recompile all the libraries in tracing variants, for use with Hat.

**Hood** The Hood debugger [14] works by printing out data structures at various "observation points" in the program, rather than using the stepping model of the typical imperative debugger. As with Hat, part of the motivation for its design choices revolves around the extra complication of laziness – with Haskell's primitive Debug.trace, for example, the act of printing something out might change the evaluation order of the program, and therefore suppress a bug, or at least complicate reasoning. Hood allows the user to insert points at which observations about data structures are collected without altering the observable behaviour of the program. The authors give examples of this method fitting particularly well with the point-free style of functional programming, the observation point acting as a quasi-identity-function in the middle of a chain of functions. For example, consumer . observe "intermediate" . producer as the equivalent to consumer . producer but storing the debug information for this observation point under the label intermediate, from where it may be retrieved later. The Hood tool itself can be used for viewing such information.

**The GHC debugger** The 2007 GHC debugger [24] was designed by looking at the flaws of Hat and Hood and trying to avoid them. In particular, the authors list ways in which Hat and Hood are not always available – for example, not able to be used on all programs, or being limited to one compiler, or requiring re-compilation of libraries, or not being able to be used interactively, or not being able to print polymorphic values. They go so far as to say "The debugger should work with everything and always be available, even if this means sacrificing functionality". We have seen this same observation about "availability" or "accessibility" as the cornerstone of usability in our review of the literature in Section 1.

The debugger is used by loading the program into the REPL in the normal way, and using the extended REPL commands provided by the debugger (for example :break) to control debugging. Values of in-scope names may be inspected, and the program single-stepped.

**2015 Survey** An email survey [7] targeting 16000 Haskell users (with 1240 responses), commissioned by a commercial Haskell contractor, asked respondents to fill in the blank in the following sentence: "Debugging and Profiling: improvements in this would be...". Here are the results:

Crucial 29%
Important 30%
Helpful 23%
Slight help 9%
No impact 4%

(Total Crucial or Important 59%). A free response field was also provided. Here are a selection of responses:

Debugging Haskell code is like groping in the dark with a hand tied behind your back.

Debugging Haskell is still a pain for beginners and hampers adoption.

Students complain about the difficulty of debugging Haskell programs (laziness, no printf).

The backbone of development lies in debugging. This shouldn't even be a question.

To be honest I'm a bit "afraid" of this part of Haskell.

I see this as one of the major blockers to Haskell development. Even with understanding of the language, it is sometimes very difficult to discover why programs behave in certain ways.

I would never be able to convince my coworkers [to adopt Haskell] without decent debugging support.

This is of key importance. When [the] compiler eliminates ... most of the basic problems, the most troublesome and complicated issues with logical structure are still to be debugged away.

This last answer alludes to a source of past disillusionment about the apparent lack of progress of the art of programming despite vast improvements in computing power, language design, and compiler tools. As the field advances, old problems are solved only to be replaced with ones which could not have been conceived of unless we had already solved the old ones. Debugging is likely always to be needed, and unlikely to be eliminated in the way envisaged by the early pioneers of computing.

#### 1.2.5 Lisp

Common Lisp [34] has a tracing function similar to the OCaml one we looked at earlier, although there are more sophisticated facilities: the user can ask for certain values to be printed at each step, or for tracing to begin or end only when a certain predicate related to the code holds. The tracer is itself implemented as a LISP macro.

```
[1]> (defun rev (l)
            (cond
              ((null l) '())
              (T (append (rev (cdr l)) (list (car l))))))
REV
[2]> (TRACE rev)
                                                                 trace our function
;; Tracing function REV.
(REV)x
[3]> (rev '(1 2 3 4))
                                                                 invoke it
1. Trace: (REV '(1 2 3 4))
2. Trace: (REV '(2 3 4))
3. Trace: (REV '(3 4))
4. Trace: (REV '(4))
5. Trace: (REV 'NIL)
5. Trace: REV ==> NIL
4. Trace: REV ==> (4)
3. Trace: REV \Longrightarrow (4 3)
2. Trace: REV ==> (4 3 2)
1. Trace: REV ==> (4 3 2 1)
(4 \ 3 \ 2 \ 1)
```

In a similar fashion to the OCaml tracer, only the inputs and outputs are shown, rather than a diagram of the evaluation of the insides of the function.

Racket [12], a modern Scheme implementation, contains a breakpoint-based stepping debugger with an optional graphical interface, which shows us what such a system looks like for a functional language:

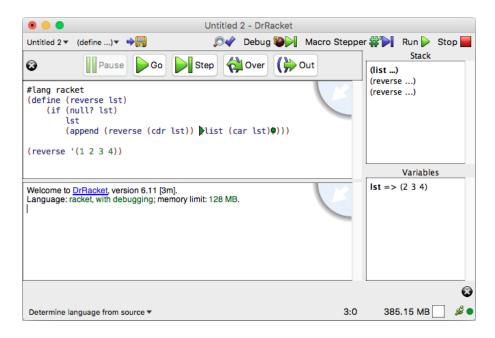

The panes on the right show the stack and the values of local names. When execution is paused at the start of an expression, an alternative value may be substituted for an expression, for experimentation purposes. Similarly, when execution is paused at the end of an expression's evaluation, an alternative return value may be substituted.

#### 1.3 Summary

We have explored some of the historical context of debugging as a persistent problem, and surveyed existing solutions in the functional world. Now we shall propose an approach of our own, which is rather surprising, but which we claim might form the foundation of a new way of debugging functional programs which is free of many of the disadvantages of previous solutions.

# 2 Approach

We intend to tackle the problem of debugging by directly interpreting the program, allowing the intermediate steps of evaluation to be shown. When we say "directly interpreting", we mean just that – a completely naive step-by-step evaluation of the source code or AST without recourse to any kind of transformation or compilation whether involving a bytecode or not (we make this clarification because the REPL is often referred to as an interpreter though it does not work by interpretation.) Why interpretation? Because it allows the program to be run without the loss of information inherent in the compilation process. There is no reconstruction of information required, no lossy mapping back and forth between source and executable. It fits the model of functional programming as evaluation by reducing an expression to a value, rather than making the programmer think imperatively. This choice will, we hope, allow for a design which sweeps away many of the disadvantages of existing solutions, replacing them with one big

disadvantage – that interpretation is extremely slow. We shall then work to mitigate that disadvantage to arrive at a usable debugger.

Before getting too deeply into this line of thought, let us begin with an example to illustrate the concept before returning to our argument, and to the specifics of our implementation.

# 2.1 An example

As is traditional, we consider a program for calculating the factorial of a positive number:

```
let rec factorial n =
   if n = 1 then 1 else n * factorial (n - 1)
in
   factorial 4
```

The upper portion of Figure 1 shows a naive visualization of the evaluation of this program. This is certainly not how we would write such an evaluation on paper. Although the evaluation shown is self-contained in the sense that each line of it is a valid program (which might seem a useful property) it is hard to see what is going on. It is large, both in width (how long the expression becomes) and length (how many lines are needed). Writing each evaluation step over multiple lines as we did with the original program above would not only increase the length, but make it difficult to visually compare adjacent lines. We must reduce the amount of information shown, even in this simple case.

Look now at the lower part of Figure 1, showing the output of our prototype system. The following changes have been made:

- We removed the definition of the factorial function itself (since it is recursive, its name will appear in the expression anyway.)
- We avoided printing any reduction step which leads to an expression such as **if** false or **if** true.
- We have not shown the intermediate steps of simple arithmetic which reduce 4 \* (3 \* (2 \* 1)) to 24.
- We have removed trivial arithmetic (e.g. subtracting one), even when it involves variable names, such as reducing n 1 to 3 directly rather than via 4 1.
- We have removed **let** bindings which apply to the whole expression to the left hand side of the => arrow to avoid too many **let** n = ... instances making the output too wide.
- We have used simple syntax highlighting in the form of bold for keywords.
- We have underlined the expression to be reduced at each step.

All changes have been made automatically. Each step is no longer a valid OCaml program, but the increase in readability is significant. Clearly, for larger programs, such elision will be even more important, since the focus needs to be on the currently-evaluating subexpression of a potentially huge expression representing the whole program. Note that all the intervening steps of the computation are performed, but certain lines are not printed. This means that the finer details of the computation may be inspected upon demand.

In the program trace we have already exhibited, it is clear that for realistic programs, the program trace (both its width and its length) may be significant. This issue is discussed in some detail by Taylor [36] and Pajera-Flores [27]. A practical solution, we claim, must involve providing ways of a) eliding information within a single step – reducing the width; b) eliding whole steps – reducing the length; c) searching the resultant trace, if it is still too large to spot the bug; and d) moving backward and forward through the trace to connect cause and effect in the computation.

```
let rec factorial n = if n = 1 then 1 else n * factorial (n - 1) in factorial 4
=> let rec factorial n = if n = 1 then 1 else n * factorial (n - 1) in let n = 4 in if n = 1 then 1 else n * factorial (n - 1)
=> let rec factorial n = if n = 1 then 1 else n * factorial (n - 1) in let n = 4 in if false then 1 else n * factorial (n - 1)
=> let rec factorial n = if n = 1 then 1 else n * factorial (n - 1) in let n = 4 in n * factorial (n - 1)
=> let rec factorial n = if n = 1 then 1 else n * factorial (n - 1) in let n = 4 in 4 * factorial (n - 1)
    let rec factorial n = if n = 1 then 1 else n * factorial (n - 1) in <math>4 * factorial (4 - 1)
    let rec factorial n = if n = 1 then 1 else n * factorial (n - 1) in 4 * factorial 3
    let rec factorial n = if n = 1 then 1 else n * factorial (n - 1) in 4 * (let n = 3 in if n = 1 then 1 else <math>n * factorial (n - 1))
=> let rec factorial n = if n = 1 then 1 else n * factorial (n - 1) in 4 * (let n = 3 in if false then 1 else n * factorial (n - 1))
   let rec factorial n = if n = 1 then 1 else n * factorial (n - 1) in 4 * (let n = 3 in n * factorial (n - 1))
   let rec factorial n = if n = 1 then 1 else n * factorial (n - 1) in 4 * (let <math>n = 3 in 3 * factorial (n - 1))
   let rec factorial n = if n = 1 then 1 else n * factorial (n - 1) in 4 * (3 * factorial (3 - 1))
= let rec factorial n = if n = 1 then 1 else n * factorial (n - 1) in 4 * (3 * factorial 2)
=> let rec factorial n = if n = 1 then 1 else n * factorial (n - 1) in 4 * (3 * (let n = 2 in if n = 1 then 1 else n * factorial (n - 1)))
=> let rec factorial n = if n = 1 then 1 else n * factorial (n - 1) in 4 * (3 * (let n = 2 in if false then 1 else n * factorial (n - 1)))
= let rec factorial n = if n = 1 then 1 else n * factorial (n - 1) in 4 * (3 * (let n = 2 in n * factorial (n - 1)))
= let rec factorial n = if n = 1 then 1 else n * factorial (n - 1) in 4 * (3 * (let n = 2 in 2 * factorial (n - 1)))
= let rec factorial n = if n = 1 then 1 else n * factorial (n - 1) in 4 * (3 * (2 * factorial (2 - 1)))
   let rec factorial n = if n = 1 then 1 else n * factorial (n - 1) in 4 * (3 * (2 * factorial 1))
   let rec factorial n = if n = 1 then 1 else n * factorial (n - 1) in 4 * (3 * (2 * (let n = 1) in if n = 1 then 1 else n * factorial (n - 1))))
=> let rec factorial n = if n = 1 then 1 else n * factorial (n - 1) in 4 * (3 * (2 * (let n = 1 in if true then 1 else n * factorial (n - 1))))
=> 4 * (3 * (2 * 1))
=> 4 * (3 * 2)
=> 4 * 6
=> 24
n = 4 \Rightarrow if n = 1 then 1 else n * factorial (n - 1)
n = 4 \Rightarrow n * factorial (n - 1)
       => 4 * factorial 3
n = 3 \Rightarrow 4 * (if n = 1 then 1 else n * factorial (n - 1))
n = 3 \Rightarrow 4 * (n * factorial (n - 1))
       => 4 * (3 * factorial 2)
n = 2 \implies 4 * (3 * (if n = 1 then 1 else n * factorial (n - 1)))
n = 2 \implies 4 * (3 * (n * factorial (n - 1)))
       => 4 * (3 * (2 * factorial 1))
n = 1 \implies 4 * (3 * (2 * (if n = 1 then 1 else n * factorial (n - 1))))
       => 4 * (3 * (2 * 1))
       =>* 24
```

Figure 1. A naive rendering of the evaluation of factorial 4 showing each step of the evaluation, followed by an automatically reduced one, eliding a) parts of the evaluation of the **if** construct; b) the definition of a recursive function mentioned in the expression; c) the final portion of arithmetic; and d) trivial operations such as 3 - 1. In addition, **let** expressions unique in the whole expression are moved to the left, and basic syntax highlighting has been used. The expression to be reduced in each step has been underlined.

# 2.2 Design choices

We choose to build a debugger which puts this notion of accessibility first (it is the core of usability), and everything else second. We claim that, without such universal availability, our debugger would be added to the growing pile of debuggers for functional languages which lie unused. And so this extremism is, in fact, in the service of practicality.

We can contrast the accessibility of a low-level debugger (such as GDB) which allows any executable to be debugged (assuming it was compiled with debug information enabled) to the much more limited accessibility of various high-level debuggers. We need to bridge this gap. So we should define precisely what trade-offs we are willing to accept. We can say that we will allow the following leeway in our extremism:

- Just like GDB, we will insist upon the executable being compiled with a special flag. In fact, the requirement is rather stronger than GDB, since GDB is of some use on an executable not so compiled.
- We shall not make any attempt to provide for the debugging of code from other languages (so, for example, C code linked into a primarily-OCaml executable will not be debuggable). But such executables will run properly. This means that, for example, if one suspects a bug exhibited in an OCaml executable is really a bug in the OCaml compiler or runtime, debugging it may require GDB in addition to our debugger.
- There will doubtless be small ways in which the interpreter differs, whilst still being equivalent given the OCaml semantics. For example, its exact limits for stack overflows on non-tail-recursive code may be different, or the order of execution of threads may be different. This might mean that some bugs go away when switching to the interpreted version of OCaml. This might damage reproducibility when debugging certain kinds of low-level problems.

Notwithstanding these small things, we believe that this is the sensible approach for a high-level debugger. Let us list some of our principal aims here, to remind ourselves. Our eventual debugger:

- Can be used with any build system.
- Works with mixed C/OCaml code.
- Can debug libraries, not just the programmer's own code.
- Is easy to keep in sync with the OCaml toolchain, so a new version can be released with each OCaml version.
- Requires no patches to the target toolchain an independent development.
- Is suitable for debugging the development of the OCaml compiler itself, and similar complex code.

A debugger which meets these two sets of requirements (one negative, one positive) ought to embody the spirit of accessibility and so fulfil our requirements.

# 2.3 Functional program visualization

This paper is concerned principally with the overall shape of our approach and the technical details of OCamli, our interpreter for OCaml. However, we must also discuss the actual mechanisms for the visualisation of programs as shown in our factorial example. There is plenty of literature on this in the

field of software visualization, as well as some earlier work in the field of functional languages. We take a brief review now (the following paragraphs appear in similar form in our earlier paper [43]).

Two useful surveys [40] [41] give a general overview of recent developments in this area, the first specific to functional programming, the second with wider scope. A very broad introduction [30] provides background. A comprehensive survey [30] of education systems for program visualization is useful too. We pick out a few recent systems for further discussion.

The WinHIPE system [27] is a recent incarnation of these ideas for the HOPE [5] language. It uses a step-by-step evaluation system, and explicitly addresses the problems of scale by elision of information and a focusing mechanism. The emphasis, however, is on graphical (tree-based) representations, an approach we shall not take, being of the belief that trees can often be, in fact, harder to read than well-pretty-printed program representations. The Visual Miranda Machine [2] provides a trace of the evaluation of a lazy functional program, together with a commentary showing the reason for choosing each evaluation step. There is a discussion of granularity, taking the example of the "list comprehension" language feature. DrScheme [13] provides, amongst many other facilities, an "algebraic stepper" for the Scheme language that can print out steps of evaluation. The stepper, however, supports only a subset of the language. The implementation is interesting, though – it reuses some of the underlying Scheme implementation to ensure equivalent semantics. Touretsky describes a LISP-based system [38] that produces mainly textual traces, but with some use of graphical elements to indicate the different scoping mechanisms peculiar to LISP. The presentation of ZStep95 [39] begins by noting that debugging is, essentially, a human interface problem. The authors concentrate on the concept of *immediacy* (temporal, spatial, and so on), which they see as essential, and exhibit a stepping debugger for a functional language which can go back and forth through time. Another approach to this problem is as a special case of the more general concept of a calculator [31] [15], showing how it pertains to various logical systems with a mathematical basis, not just functional programs. *Prospero* [36] is a more fully-developed system, again for a lazy language. It includes methods for filtering the evaluation trace to elide information and a careful discussion of usability issues.

These systems are mostly concerned with program visualization for teaching; we wish to bias ourselves towards the task of general debugging, hoping that some of the educational uses will be subsumed by it. The authors of DrScheme [13] urge caution here, choosing instead to build a "tower" of syntactically restrictive variants of Scheme specifically for educational purposes. They say that, due to the fact that so many sequences of characters are syntactically valid in Scheme, error messages are less confusing when the dialect is restricted – we would prefer to avoid this in the name of universality.

It is worth pointing out that much research in software visualization concerns overtly graphical approaches. We take a simpler line, sticking to pretty-printing. We claim that the most important aspect of a successful visualization is elision – reducing the information visible to just what is required so that large datasets may be understood easily. Programmers are used to seeing their program as text, and visualizing its evaluation as, for example, a graphical tree structure, is less useful for debugging large programs (it can be useful, of course, for visualizing program source code structure as opposed to evaluation traces).

# 3 OCamli: an interpreter for OCaml

This chapter presents the technical development and practical use of the OCamli interpreter for OCaml. It is the foundation upon which our eventual debugger will be built. Presently, it has a prototype command line interface which, on its own, is suitable for debugging some little OCaml programs.

#### 3.1 Architecture

We should like to have a command ocamli so we may write:

```
$ ocamli test.ml
```

The program will be interpreted, functioning in the same way as it would if compiled and then run. We will allow the flag -show to show the final result of the evaluation of the program, and -show-all to show all the stages of computation:

```
$ ocamli -show test.ml 7  
$ ocamli -show-all test.ml 1 + 2 * 3  
\frac{1+6}{7}
```

Such a program will need to read the source code, convert it to a representation suitable for direct interpretation, interpret it in a fashion which allows for the printing of each individual step, and print those steps out in a readable way.

# 3.2 A new representation for OCaml programs

It is possible to produce a step-by-step interpreter for OCaml which operates directly upon the parse tree data type exposed by the compiler-libs library (which is the OCaml toolchain's library form). However, the data type is not ideal. It holds much information which is not needed for interpretation, complicating pattern matching. At each step, we must then reconstruct such extra information to ensure that it is a valid parse tree again. A very early version of our interpreter was constructed using this method. The intent was to avoid introducing a new datatype (with maintenance issues), and to enable use of the existing OCaml prettyprinter. However, it quickly became apparent that the disadvantages outweighed the advantages. Consider, for example, the following code to add two integers, from a very early version of OCamli:

```
| Pexp_apply (expr, args) ->
    if List.for_all (fun (_, arg) -> is_value arg) args then
                                                                              if all arguments are values
      begin match expr.pexp_desc with
      | Pexp_ident {txt = Longident.Lident (("*" | "/" | "+" | "-") as op)} ->
                                                                                        if an integer op
          begin match args with
            [(_, {pexp_desc = Pexp_constant (Const_int a)});
             (_, {pexp_desc = Pexp_constant (Const_int b)})] ->
                                                                                  extract integer values
              let result = calculate a b op in
                 {e with pexp_desc = Pexp_constant (Const_int result)}
                                                                              rebuild parse tree node
          | _ -> malformed __LOC__
          end
      end
   else
      (cases where one or more arguments not yet values)
```

We have to check each item in the list of things to be applied is a value, match against strings representing operators, and deal with many nested records, taking them apart and building them back up once we have evaluated a single step. Instead, we should like to be able to just write:

```
| Op (op, Int x, Int y) -> Int (calculate op x y)
```

This is the aim of our new representation for OCaml programs (we will not call it a representation of OCaml parse trees or Abstract Syntax Trees, because the information it must contain is different.) We call it TinyOCaml. Here is the bulk of the main type (we skip about a third for brevity, together with some of the types to which it refers). Unlike the OCaml parse tree datatype, which is a complicated set of mutually-recursive datatype definitions, we have only a few here.

```
type t =
  Unit
                                                                                             atomic types
| Int of int
| Bool of bool
| Float of float
| Char of char
| String of string
| Record of (string * t ref) list
                                                                                                  record
 Tuple of t list
                                                                                                   tuple
| Cons of (t * t)
                                                                                                    list
| Nil
| Array of t array
                                                                                                   arrav
| Constr of int * string * t option
                                                                           user-defined data type constructor
| Fun of (label * pattern * t * env)
| Function of (case list * env)
                                                                                function with pattern-match
| Var of string
                                                                                                variable
| Op of (op * t * t)
                                                                                          binary operator
| And of (t * t)
                                                                                         boolean operator
| Or of (t * t)
| Cmp of (cmp * t * t)
                                                                                      comparison operator
| If of (t * t * t option)
                                                                                     conditional statement
| Let of (bool * binding list * t)
                                                                                              let-binding
| LetDef of (bool * binding list)
                                                                                  let-binding structure item
| TypeDef of (bool * Parsetree.type_declaration list)
                                                                                 user-defined type definition
| App of (t * t)
                                                                                      function application
| Seq of (t * t)
                                                                                     imperative; operator
| While of (t * t * t * t)
                                                                                              while loop
| For of (string * t * forkind * t * t * t)
                                                                                                for loop
| Field of (t * string)
                                                                                 access and set record field
| SetField of (t * string * t)
| Raise of (string * t option)
                                                                                          raise exception
| Match of (t * case list)
                                                                                            pattern match
| TryWith of (t * case list)
                                                                                        try...with block
| ExceptionDef of (string * Parsetree.constructor_arguments)
                                                                                       exception definition
| CallBuiltIn of
                                                                                         built-in primitive
   (typ option * string * t list * (env -> t list -> t))
 Struct of (bool * t list)
                                                                                    module implementation
| Sig of t list
                                                                                         module signature
```

Let us look again at an example program, and see its evaluation as it may be printed on screen by OCamli:

```
\frac{1+2}{3} > \frac{3+4}{4}
=> \frac{3}{3} > \frac{7}{7}
=> false
```

And here is what is going on inside OCamli – much simpler than directly manipulating the OCaml parsetree itself:

```
Cmp (GT, Op (Add, Int 1, Int 2), Op (Add, Int 3, Int 4))
=> Cmp (GT, Int 3, Op (Add, Int 3, Int 4))
=> Cmp (GT, Int 3, Int 7)
=> Bool false
```

We shall now consider how to convert the OCaml parse tree into our new, easier to manipulate type for OCaml programs.

## 3.3 Conversion to and from real OCaml programs

Consider the following extract of the of\_real\_ocaml reader for converting an OCaml parsetree into the TinyOCaml representation:

```
| Pexp_construct ({txt = Lident "[]"}, _) -> Nil
| Pexp_construct ({txt = Lident "::"}, Some ({pexp_desc = Pexp_tuple [e; e']})) ->
    Cons (of_real_ocaml env e, of_real_ocaml env e')
```

This deals with the standard OCaml list syntax. Similar code deals with each other part of the OCaml syntax. Closure conversion is done at the same time (this is the env argument above), since it is convenient and avoids another pass.

Converting the other way (from TinyOCaml to OCaml's parse tree type) can be useful too, for example if we wish to use the built-in OCaml prettyprinter:

Note again the stark difference in verbosity between our type Tinyocaml.t (to the left of each arrow) and OCaml's parse tree type (to the right of each arrow).

#### 3.4 Evaluating expressions

For this proof-of-concept, a very simple interpreter has been produced. It has no pretensions towards performance, either by preserving space and time efficiency vis-a-vis the same program compiled and executed, or with regard to constant overheads. Its job is to provide a minimal working example for experimentation (remember our mantra: accessibility first, everything else, including speed, second).

# 3.4.1 Evaluation strategy

To evaluate a step of a program (that is, something of type Tinyocaml.t), we must first determine if the program is a value. If it is, there is no evaluation to be done. If not, we find the reducible expression, following the OCaml order of evaluation. We perform one step of evaluation only. This new expression may now be returned for printing, and we continue with the next step.

Let us look at a simple example, comparing with a traditional evaluator (whose job is to evaluate down to a value in one continuous operation). We choose the short-circuiting boolean conjunction operator &&. Here is a snippet from an all-at-once interpreter:

We evaluate the left hand side a to a Tinyocaml.t representing a boolean (either Bool true or Bool false). If it is Bool false, this is the result. If it is Bool true, the code evaluates the right hand side to a value, and returns it. Contrast with the following, which evaluates just a single step:

```
let rec eval_step = function
  | And (Bool false, _) -> Bool false
  | And (Bool true, Bool b) -> Bool b
  | And (Bool true, b) -> eval_step b
  | And (a, b) -> And (eval_step a, b)
```

The first line of the pattern match in the step-by-step example is used when the left hand side has already been fully evaluated and is false: this is the short circuit. The second deals with a fully-evaluated true left hand side, and a fully evaluated right hand side. The third is the same as the second, but for a right hand side not yet fully evaluated: we have found the step which requires evaluation. The fourth and last is for an unevaluated left hand side: we evaluate the left hand side one step and leave the right hand side alone. By similar mechanisms it is possible to write a step-by-step evaluator for each other part of the language. We consider some of the more interesting ones now by way of further example.

#### 3.4.2 Imperative programs

Whilst OCaml is a functional language first, there is occasional use of imperative features, and we need to display them in a way which fits in. Consider the evaluation of the OCaml **for** construct. When compiled, the following code piece of code will print 12345:

```
for y = 0 + 1 to 6 - 1 do print_int y done
```

But how do we show it? It can be treated as an expression:

```
for y = 0 + 1 to 6 - 1 do print_int y done

=> for y = 1 to 6 - 1 do print_int y done

=> for y = 1 to 5 do print_int y done

1=> for y = 2 to 5 do print_int y done

2=> for y = 3 to 5 do print_int y done

3=> for y = 4 to 5 do print_int y done

4=> for y = 5 to 5 do print_int y done

5=> for y = 6 to 5 do print_int y done

=> ()
```

Helpfully, the semantics of OCaml are such that **for** y = 6 **to** 5 **do** ... **done** is legal and does not execute the body, so we have a proper terminating condition. How is this implemented? The For constructor of the Tinyocaml.t data type looks like this:

```
For of string * t * forkind * t * t * t
```

Our example would be represented like this:

We need two copies of the body, so that one may be evaluated step-by-step, and then, when it has been reduced to a value, the spare copy can be moved into place, and we go round again. Here are all the cases needed for step-by-step evaluation of the **for** construct:

```
| For (v, e, ud, e', e'', copy) when not (is_value e) ->
                                                                                   evaluate from part
   For (v, eval env e, ud, e', e'', copy)
| For (v, e, ud, e', e'', copy) when not (is_value e') ->
                                                                                     evaluate to part
   For (v, e, ud, eval env e', e'', copy)
| For (_, Int x, UpTo, Int y, _, _) when x > y -> Unit
                                                                                       end condition
| For (_, Int x, DownTo, Int y, _, _) when y > x -> Unit
                                                                                       end condition
| For (v, Int x, ud, e', e'', copy) when is_value e'' ->
                                                                   advance the for loop using the copy
   For (v, Int (x + 1), ud, e', copy, copy)
| For (v, x, ud, e', e'', copy) ->
                                                                                    evaluate the body
   For (v, x, ud, e', eval (EnvBinding (false, ref [(PatVar v, x)])::env) e'', copy)
```

Note the final case, where the variable is bound for the evaluation. The treatment of **while** is similar. Now consider how to deal with another imperative construct: the reference. A reference in OCaml is a mutable cell containing a value. Here is a simple imperative program using a reference:

```
$ ocamli -e 'let x = ref 0 in x := !x + 1' -show-all
let x = ref 0 in x := !x + 1

>> let x = {contents = 0} in x := !x + 1

>> let x = {contents = 0} in x := 0 + 1

>> let x = {contents = 0} in x := 1

>> let x = {contents = 1} in ()

>> ()
```

Note that, even though the new value of the reference is lost in the final expression (), it is visible in the penultimate step, which is good enough. OCamli can emulate the low-level primitives used to implement some of OCaml's basic language features. When we opt to show the low-level primitives involved in the use of references, we see a somewhat longer version:

```
$ ocamli -e 'let x = ref 0 in x := !x + 1' -show-all -real-ops
let x = ref 0 in x := (!x + 1)

>> let x = let x = 0 in <makemutable>> in x := (!x + 1)

>> let x = {contents = 0} in x := (!x + 1)

>> let x = {contents = 0} in {contents = 0} := (!x + 1)

>> let x = {contents = 0} in (let x = {contents = 0} in fun y -> <<msetfield0>>) (!x + 1)

>> (fun y -> let x = {contents = 0} in <<msetfield0>>) (!{contents = 0} + 1)

>> (fun y -> let x = {contents = 0} in <<msetfield0>>) (let x = {contents = 0} in <<msetfield0>>) (let x = {contents = 0} in <<msetfield0>>) (0 + 1)

>> (fun y -> let x = {contents = 0} in <<msetfield0>>) 1

>> let y = 1 in let x = {contents = 0} in <<msetfield0>>

>> ()
```

Most users will not want this longer output by default, but it is helpful when we wish to see, for example, exactly what I/O calls are triggered by Standard Library functions.

#### 3.4.3 Currying

When we teach functional programming we often say "every function only has one argument" but really, except in cases of partial application, programmers think of curried functions as a single function of multiple arguments. And how the programmer thinks is how the debugger must behave. Consider the default evaluation of ( $fun \times y \rightarrow x + y$ ) 4 5:

```
$ ocamli -e '(fun x y -> x + y) 4 5' -show-all 

\frac{(\text{fun x y -> x + y) 4}}{(\text{let x = 4 in fun y -> x + y)}} 5
\Rightarrow \frac{(\text{fun y -> let x = 4 in x + y)}}{(\text{let y = 5 in let x = 4 in x + y})} 5
\Rightarrow \frac{\text{let y = 5 in 4 + y}}{(\text{let y = 5 in 4 + y})} = \frac{4 + 5}{9}
```

We always print  $\mathbf{fun} \times \mathbf{y}$  -> instead of  $\mathbf{fun} \times \mathbf{v}$  ->, since they are indistinguishable in the OCaml parse tree. There are a small number of places where semantically equivalent syntactic forms are not distinguished like this, and we would want eventually to modify the OCaml parser to retain information about the original form.

Returning to currying, the evaluation above is excessively verbose. When the -fast-curry option is added to the command line, the arguments will be applied at once:

```
$ ocamli -e '(fun x y -> x + y) 4 5' -show-all -fast-curry \frac{(\text{fun } x \ y \ -> \ x + \ y) \ 4 \ 5}{\text{let } x = 4 \ \text{in let } y = 5 \ \text{in } \frac{x + y}{}
=> \frac{4 + 5}{9}
```

This involves a more complicated matching on the program to identify all the arguments which can be applied. In fact, combined with another option (which pulls out let-bindings to the side), we get an evaluation which is better still:

```
$ ocamli -e '(fun x y -> x + y) 4 5' -show-all -fast-curry -side-lets
x = \frac{(\mathbf{fun} \times y -> x + y) 4 5}{4 y = 5 => \frac{x + y}{4 + y}}
y = 5 => \frac{4 + 5}{9}
```

If we could go further, and do away with the step-by-step lookup of variables, we can imagine the optimal visualisation:

```
$ ocamli -e '(fun x y -> x + y) 4 5' -show-all 

x = \frac{(\text{fun x y -> x + y}) 4 5}{4 y = 5} => \frac{x + y}{4 + 5} => \frac{4 + 5}{9}
```

or even:

```
$ ocamli -e '(fun x y -> x + y) 4 5' -show-all

\frac{(\mathbf{fun} \times y -> x + y) 4 5}{4 + 5}
=> \frac{4 + 5}{9}
```

This is perhaps what we might write if we were to do this on paper – when we write such evaluations informally we naturally skip "obvious" steps. It is the same when doing mathematics. We can see that most of the job of improving upon the naive visualization consists of removing information, rather than adding it.

#### 3.4.4 Exceptions

As one would expect, exceptions (which interrupt the flow of evaluation) require a similar mechanism inside an interpreter. The complication of a step-by-step interpreter is that exceptions must be modelled in a step-by-step way too: we cannot let uncaught raises cascade all at once. The solution to this is to model exceptions in two ways: as a special Tinyocaml.t constructor Raise and using actual exceptions. Here is the exception definition we will use, which represents, for example, the result of evaluating **raise** (Failure "broken") as ExceptionRaised ("Failure", Some (String "broken")):

```
exception ExceptionRaised of string * Tinyocaml.t option
```

Here is the Tinyocaml.t constructor used to represent exceptions which need to be raised:

```
| Raise of string * Tinyocaml.t option
```

See how it mirrors the exception definition above. Now, let us consider the case of dividing two numbers, where the second may be zero. Here is the code from the interpreter:

```
| Op (op, Int a, Int b) ->
    begin try Int (calc op a b) with
    Division_by_zero -> Raise ("Division_by_zero", None)
end
```

We use OCaml exception handling to check for Division\_by\_zero in the calc function, and if we see it, we build the Raise constructor as the result of evaluating this expression one step. This freezes the exception. What happens when, in the next step of evaluation, this Raise is found?

```
| Raise (e, payload) -> payload is the data carried with the exception
match payload with

| Some x when not (is_value x) ->
Raise (e, Some (eval_step env x)) if payload not a value, evaluate one step

| _ ->
raise (ExceptionRaised (e, payload)) otherwise, the exception may be raised
```

We may need to evaluate the expression in the Raise one step if it is not a value (it might be **raise** (Fail (1 + 2)), for example). Thus, the Raise may take several steps to be processed. If it is a value, though, we can raise the actual exception. This will be caught in the evaluator, and mirrors the effect of the exception occurring in a compiled program. Here is code for the **try** ... **with** construct:

If the exception is not surrounded by a **try** ... **with**, it is not caught, and so is printed at the top level and the interpreter exits:

```
$ ocamli -e '1 / (1 - 1)' -show-all
    1 / (1 - 1)
=> 1 / 0
=> raise Division_by_zero
Exception: Division_by_zero.

Let us add a try ... with:

$ ocamli -e 'try 1 / (1 - 1) with Division_by_zero -> 2 + 2' -show-all
    try 1 / (1 - 1) with Division_by_zero -> 2 + 2
=> try 1 / 0 with Division_by_zero -> 2 + 2
=> try raise Division_by_zero with Division_by_zero -> 2 + 2
=> 2 + 2
=> 4
```

Now we can see the whole process. As an improvement, we might like to annotate the penultimate step to indicate which expression matched.

# 3.4.5 Opening modules

To use a function from another module, one must either type its full path e.g. Char.code (function code in module Char) or use the **open** keyword to bring the name into scope. OCaml has so-called local opens – writing Char.(code 'x' + code 'y') is the same as writing Char.code 'x' + Char.code 'y'. These are relatively easy to handle. We introduce a new LocalOpen of string \* t node in the Tinyocaml.t datatype, and upon encountering it, open the module up and bring its names into the environment at top level, for example adding the name hd bound to the definition of List.hd:

```
$ ocamli -e 'List.(hd [1; 2; 3])' -show-all
    List.(hd [1; 2; 3])
=> List.((function a::_ -> a) [1; 2; 3])
=> List.(let a = 1 in a)
=> List.(1)
```

We could remove the local open when there are no longer any uses of its symbols, and improve the underlining:

```
$ ocamli -e 'List.(hd [1; 2; 3])' -show-all
    List.(hd [1; 2; 3])
=> (function a::_ -> a) [1; 2; 3]
=> let a = 1 in a
=> 1
```

We cannot really use the same approach for the normal (non-local) **open** keyword, which brings all definitions of a module up to top level. Here is an example, with four structure items (a structure item is OCaml parse tree parlance for a top-level definition in a source file):

```
open Sys
let x = argv
open Printf
let () = printf "%s" argv.[0]
```

We are using the function Sys.argv by just typing argv after opening the Sys module with the **open** keyword. In our data type, we would have to represent this as a parenthesised structure 0pen(x, ... 0pen(y, ...)), which would be awkward to work with. So instead, we keep **open** as a structure item, dealing with it at every step. For example:

```
$ ocamli -e 'open List let x = hd [1; 2; 3]' -show-all
    open List

let x = hd [1; 2; 3]

> open List

let x = (function a::_ -> a) [1; 2; 3]

> open List

let x = let a = 1 in a

> open List

let x = 1
```

Of course, there is no need to print it out at each step. We might prefer:

```
$ ocamli -e 'open List let x = hd [1; 2; 3]' -show-all
    open List

let x = hd [1; 2; 3]

=> let x = (function a::_ -> a ) [1; 2; 3]
=> let x = let a = 1 in a
=> let x = 1
```

This is shorter. However each step is no longer a valid program, since the **open** keyword has been removed.

#### 3.4.6 Pattern matching

How can we visualize pattern matching, one of the most widely-used, and praised, features of functional programming? Do we show the whole pattern, then jump to the right hand side of the chosen match? Do we show how the match matches? Consider an example:

```
$ ocamli -e 'match 1 + 2 with 4 -> 0 | 3 -> 1 + 2 | _ -> 1' -show-all
    match 1 + 2 with 4 -> 0 | 3 -> 1 + 2 | _ -> 1

=> match 3 with 4 -> 0 | 3 -> 1 + 2 | _ -> 1

=> match 3 with 3 -> 1 + 2 | _ -> 1

=> 1 + 2
=> 3
```

In this method of visualisation, we simply show the whole match expression with all its cases, and each time a case does not match, we drop it from the front. We can imagine wanting to skip this process, and show just the case that matched.

#### **3.4.7 Summary**

We now have a function which, given a program, can evaluate it one step. By calling the function repeatedly, feeding its own output back in as the next input, the program can be evaluated completely, step-by-step. With an appropriate pretty-printer, each step may be printed out.

## 3.5 Dealing with size by elision

This section concerns the important task of making the output readable (we discuss searching, which also reduces the output, in Section 3.7). So, what remains? Three things: 1) the showing or eliding of whole steps for things like simple arithmetic and variable lookups; 2) the hiding or showing of parts of the expression at each step; and 3) the default heuristics for eliding parts of individual expressions (for example, the internals of built-in functions).

For our first example, we shall consider how to automatically abridge the following arithmetic evaluation, of a type which frequently occurs at the end of a non-tail-recursive function application:

```
1 * (2 * (3 * 4))
=> 1 * (2 * 12)
=> 1 * 24
=> 24
```

We wish to remove the middle two steps, leaving just:

```
=> \frac{1 * (2 * (3 * 4))}{24}
```

This can be done by a mechanism we call peeking.

#### 3.5.1 Peeking

In order to decide whether to show the current state, it is sometimes important to know the next state, and to remember the previous state. But how can we know the next state without evaluating it? One way, of course, would be to evaluate the whole program and print out its steps of execution offline. But we may wish to stop evaluation based on what is about to happen, and we cannot do this with a real running program with side effects, since we cannot roll back a side effect such as a network communication with a third party.

The solution is to add to the step-by-step evaluator the notion of *peeking*. In this mode, the evaluator identifies the reducible expression, but does not evaluate it. The calling function can then interrogate the

interpreter to ask "What kind of operation would have been performed?". Presently, the answer is one of a short list, giving just enough information to provide for some of the elisions the OCamli prototype can perform:

In our example, we print the step if and only if a) the next state is a value, or b) the current state is a value or c) Arith is not present for the previous state or d) Arith is not present for the next state. These four conditions, taken together, elide just enough steps of the arithmetic, but do not remove information we want to see. Similar conditions have been devised for the other kinds of elision listed in the last\_op type.

## 3.5.2 Eliding within a step

Consider the following example with multiple structure items (remember, a structure item in the parlance of the OCaml parse tree is a type definition or a top level let-binding):

```
let x = 1 + 2
let y = x + x
let z = 1 + y
```

First, of course, we begin by evaluating 1 + 2, and proceed from there. However, a lot of screen space is used by printing out these five lines (three code, two blank) for each step, and it can be hard for the user to follow along. Should we remove a structure item when it is no longer needed, assuming that the user is interested only in the final result of z? This results in a shorter but arguably incomplete trace. Or, instead, only show the structure item which is currently being evaluated? Most likely, this would be a configurable option with a sensible default, which is probably to reduce the trace as much as possible.

# 3.6 The Standard Library

OCaml comes with a small but useful library of routines. These fall broadly into three categories:

- 1. Those which are simply there to provide a selection of common routines, useful for many programs, but which the user could write themselves entirely in OCaml if they wanted. For example, List.map.
- 2. Those which are in the Standard Library because they are used in the implementation of the OCaml toolchain, but seemed to the authors to be generic enough as to be useful for the general programmer, such as the Arg module for handling command line arguments (when a programming language is in its infancy, the general programmer and the compiler author are one and the same.)
- 3. Those which must be in the Standard Library because they provide facilities which pure OCaml programs could not provide, or use an external symbol, or talk to the runtime. For example, the function output which writes to standard output, or the value Sys.word\_size which is the word size of the machine upon which the program is running.

Categories 1 and 2 are easy to deal with – we are just interpreting standard OCaml code, so it is as if the user had themselves supplied the code. The OCamli interpreter knows how to load multiple modules as libraries using command line arguments. For example, the following command line loads modules A and B, performing any module initialisation code, then executes the code given in the -e argument in an environment in which such modules exist:

```
$ ocamli a.ml b.ml -e 'let () = B.calc 10'
```

It is the third category which requires special treatment. Functions which are external to OCaml are introduced like this:

```
external word_size : unit -> int = "%word_size"
```

This name might be exported directly or might be used in the definition of a Standard Library function which is then exported. In the example above, it indicates that a function of type unit  $\rightarrow$  int is expected to be available at link time under the symbol <code>%word\_size</code> and that it is to be given the name <code>word\_size</code>. When we come across such an external declaration in a .ml file (such as when loading the Standard Library), how should OCamli deal with it? What we do is to write (or generate) a binding for it. The Tinyocaml.t datatype already exhibited contains the constructor CallBuiltIn:

```
CallBuiltIn of ... * (Tinyocaml.env -> Tinyocaml.t list -> Tinyocaml.t)
```

This inclusion of a native OCaml function into the Tinyocaml.t data type for programs is the mechanism by which the gap between the interpreted and native worlds is bridged. It represents an OCaml function which takes an environment and a list of Tinyocaml.t arguments, calls some external native function and returns a Tinyocaml.t result.

We can use this CallBuiltIn mechanism to build an interface to our function, and a way to look up such an interface by name so that, at runtime, it may be located and called by the interpreter:

Notice the **external** declaration is retained. We then create an entry to look up this function in the table of primitives ("<code>%word\_size</code>", x) where x is a function containing a <code>CallBuiltIn</code>. This table will be used for lookup when an **external** declaration is found in a .ml source file being interpreted. In this case, it is a function of one argument \*x (the asterisk is a crude mechanism to mark such functions so they are not printed, since they are not part of the original source code). This function can then be applied to an argument in the interpreted world. The argument will be assigned the name \*x and used by the native function – the result will be returned to the interpreted world. Now we need to look at the function f itself. It pattern-matches on the input argument list, requiring just one argument [Unit]. It tries to produce the output Int (word\_size ()) by applying the native function word\_size as defined by the **external**.

This is the result. Should an exception be raised during the execution of word\_size (either in OCaml code or C code) it comes into the OCaml runtime as an OCaml exception, and is then converted into a Tinyocaml.t representation of an exception by the function exception\_of\_ocaml. Curried functions may be defined using a helper for each arity. For example, for arity three:

A function defined by this method may be partially applied as usual: only when all the arguments are actually applied in the interpreter will the native function f be run. To avoid writing all these bindings for the Standard Library by hand, a system has been developed which allows one to write, instead:

```
[%auto external string_of_float : float -> string = "%string_of_float"]
```

The binding is then generated automatically. This system, which we describe in Section 4.4, works for most of the Standard Library functions, and so reduces OCamli's Standard Library file to a third of its previous size. Thus, we keep the part of OCamli which may need updating when OCaml is updated as small as possible.

## 3.7 Searching

We have discussed various mechanisms for making sure that OCamli's output is reasonable in the default case, and that there are options for deciding what information to display. But we will want a proper searching mechanism too, especially for interactive scenarios. Of course, one way is to use standard command line tools like grep. How well would that work for a typical search on a typical program? We can foresee problems – for example, patterns may need to match independent of parenthesisation. In essence, we are searching the text not the program's syntactic structure.

The problem of searching in program code, either in textual or AST form, is known in the literature. Paul and Prakash's SCRUPLE system [29] uses an extended form of the programming language's own grammar, an approach from which we shall draw inspiration. Devanbu's GENOA [9] also reuses the language's parser in the context of source code analysis. Crew's ASTLOG [8] has similar aims. The distinction between "lexical matchers" (such as regular expressions) and "syntactic matchers" (which know the syntactic structure of what they are searching) is explored in Griswold et al's TAWK system [17].

If we are to provide tools of our own, what facilities might be useful? Here are the basic options provided in OCamli:

```
    -search show only matching evaluation steps
    -highlight highlight the matching part of each matched step
    -no-parens ignore parentheses when matching
    -regexp search terms are regular expressions rather than the built-in system
    -upto <n> show the three lines up to each result line
```

For example, consider the evaluation:

This shows only the evaluation steps containing the text "4::", that is the ones where the list has almost been processed. Our search syntax is tailored to the job of searching OCamli's output. The search pattern is parsed using OCamli's lexer, and then we allow any amount of whitespace between tokens, skip parentheses (if -no-parens is set), and allow the underscore character \_ to stand for any token. A regular expression is generated to represent this, and searching proceeds. For example, we can search for only those steps of evaluation which contain lists of length exactly three:

```
$ ocamli -e
    'List.map (fun x -> x + 1) [1; 2; 3]' -search '[_; _; _]'
    List.map (fun x -> x + 1) [1; 2; 3]

=> (let f x = x + 1 in function [] -> [] | a::l -> let r = f a in r::map f l ) [1; 2; 3]

=> (function [] -> [] | a::l -> let f x = x + 1 in let r = f a in r::map f l ) [1; 2; 3]

=> (function a::l -> let f x = x + 1 in let r = f a in r::map f l ) [1; 2; 3]

=> (function a::l -> let f x = x + 1 in let r = f a in r::map f l ) [1; 2; 3]
```

The searches may be highlighted with -highlight:

There are also options to alter the type and number of results:

```
-invert-search
                                 invert the search, showing non-matching steps
- n
                                 show only n results
-until
                                 show only until this matches a printed step
-after
                                 show only after this matches a printed step
-until-any
                                 show only until this matches any step
                                 show only after this matches any step
-after-any
-invert-after
                                 invert the after condition
                                 invert the until condition
-invert-until
-stop
                                 stop computation after final search results
-repeat
                                 allow the after ... until result to be repeated
```

These options allow the programmer to show output only after a search matches, and only until another search matches. For example:

These searching mechanisms were arrived at through conjecture about and exploration of the most likely useful tools. It remains to be seen what the best interface for our interpreter or debugger will be. We discuss one promising option now – a mechanism for annotating source code to be interpreted, leaving the rest of the program running natively at full speed.

# 4 Selective interpretation: mixing native and interpreted code

We have said that an essential element of the notion of accessibility is that our interpreter should be usable with any project: no matter the build system, no matter what external libraries it uses, no matter what. We now have an OCaml interpreter, OCamli. Assuming that OCamli were to be extended to support the full language, such that it can run any pure OCaml code, is that good enough? No. We still cannot deal with OCaml code which calls into C, we still cannot deal with arbitrary build systems (what happens if a build system has a preprocessor for some of the code?), in short we cannot cope with any project which is much more than a directory of plain .ml source files. A programmer will, in such circumstances, not turn to OCamli for debugging anything other than toy programs.

There are two problems here: interfacing with code written in C or through the Foreign Function Interface (FFI); and inveigling the interpreter into the right part of any build system so it can do anything compiled code can do. We shall take these in turn, and see how a natural solution to the second problem produces a rather pleasant opportunity for significant speed improvement.

# 4.1 Calling external code: from interpreted to native and back again

Most language toolchains have a *Foreign Function Interface* (FFI) allowing interfacing with C and thence to any other language by virtue of that language's FFI. This involves calling functions in C from our language, calling functions in our language from C, and doing any work required to convert data types. Sometimes C is the host language, with the other language embedded, sometimes the other language controls the compilation and links in the C parts. The result of the compilation might be an executable or a static or dynamic shared library.

Let us look in turn at three parts of the OCaml toolchain which we will need to understand to build this new, accessible debugger: the FFI itself, the memory model, and OCaml's built-in preprocessing mechanism PPX.

# 4.2 The OCaml/C FFI

The OCaml/C FFI is somewhat complicated, and difficult to write correct bindings for, though there is now an automatic system [44]. Happily, our job is only to use bindings which have already been written (they are part of any C code linked into an OCaml program).

Let us look at a very simple example. Here, in a .ml file, we use the **external** keyword to define a function f of type  $int \rightarrow float$  which will not be defined in the same file, but is provided elsewhere and will exist at link-time:

```
external f : int -> float
```

The implementation in C is defined thus:

The value type is used in C to describe OCaml values as they are stored in the OCaml heap. Our function in C does not really take an integer and return a floating point value – it takes a value which represents an OCaml int and returns a value which represents an OCaml float. The CAMLprim, CAMLparam, CAMLvalue and CAMLreturn macros take care of the other requirements of the FFI, such as maintaining the fidelity of the heap (and thus allowing garbage collection, which involves walking the heap).

What of the other direction – how can we call back from C into OCaml? This is done by registering a function in the OCaml part at run-time using the Standard Library function Callback.register:

```
let g x = floor x g \; \textit{has type float} \to \textit{int} let () = Callback.register "g" g
```

It will be the C caller's responsibility to make sure the types match and the whole program remains type-safe. Now, we look up the function from the C side, at runtime also, and call the function.

```
double c_g (int x)
{
  double d = Double_val(caml_callback(*caml_named_value("g"), Val_int(x)));
  return d;
}
```

Again, we need to ensure the rules of the FFI (especially with regard to the value type) are respected. The OCaml/C FFI is, of course, more complicated than these simple examples show.

# 4.3 Modelling OCaml heap values

We shall have values in our interpreter (of type Tinyocaml.t) such as Int 5 or Cons(Int 5, Cons(Int 6, Nil)). When we call into a C function we shall need to make sure these values are in the OCaml heap, and represented in the correct fashion. Conversely, when reading the results of such a call, we will have OCaml heap values which we need to read back into the interpreted world.

#### 4.3.1 The OCaml Heap

OCaml, at runtime, has an untyped but tagged representation of data, providing just enough information to allow the garbage collector to traverse the heap, finding what is no longer used, and moving memory around from the minor heap to the major heap and to compact the heap. To give some examples:

- An integer is represented unboxed, but shifted right one bit, with a tag bit of 1 in the lowest bit. This distinguishes such immediate integers from boxed representations, since there can never be a 1 in the lowest bit of a memory address.
- The booleans false and true are represented in the same way (like the integers 0 and 1 would be) so they are indistinguishable from integers. But, again, the garbage collector and runtime do not need to know the type.
- The tuple (1, 3, (4, 5)) is represented by a heap block with tag 0, followed by two immediate integers representing 1 and 3, and a pointer to another block, tagged 0, with immediate integers 4 and 5.
- Floating point numbers are stored boxed, but there is a special case for arrays of floating point numbers, which are stored in one block without further boxing for each array element.
- Strings are stored as a valid C string in a block.

The following data type can be used to represent such OCaml heap values:

```
type untyped_ocaml_value =
   UInt of int
| UBlock of int * untyped_ocaml_value array
| UString of string
| UFloat of float
| UFloatArray of float array
```

User-defined data types are also represented in the same way on the OCaml heap. Consider, for example, the type:

```
type colour =
  Red
| Green
| Blue
| RGB of int * int * int
| Transparent
```

Nullary constructors are represented as integers 0,1... and non-nullary ones as blocks tagged 0,1... So, in our example, we have:

```
      type colour =
      Red
      integer 0

      | Green
      integer 1

      | Blue
      integer 2

      | RGB of int * int * int
      block with tag 0

      | Transparent
      integer 3
```

We shall retain these tag numbers when reading the program into a TinyOCaml one.

#### 4.3.2 From the interpreted world to the native world and back again

We require a function to convert any Tinyocaml.t value to an OCaml heap value:

```
external to_ocaml_value : Tinyocaml.t -> 'a = "to_ocaml_value"
```

The implementation must be in C, since we cannot construct the heap value using OCaml operations, but only using the C macros provided by the OCaml FFI. This is why the output type of to\_ocaml\_value is the polymorphic 'a.

The type definitions of any user-defined data types are required for this function to work, so that it knows the tag numbers for each constructor. We read these upon initial conversion from the OCaml parse tree to the Tinyocaml.t and store the tag with each data constructor. Other than this complication, this function, at least for immutable values, is straightforward.

The inverse operation has two parts: first we want to read the heap value into the OCaml datatype we created for untyped heap values, then we need to convert that to a Tinyocaml.t. The first part is simple, and again must be written in C:

```
external untyped_of_ocaml_value :
    'a -> Tinyocaml.untyped_ocaml_value = "untyped_of_ocaml_value"
```

We need to convert, say, the heap value UInt 0 to the interpreter value Int 0 if we expect an integer, but to the interpreter value Bool false if we expect a boolean. Thus, we need the expected type available if we are to do the conversion. Since the program we are interpreting has been type checked, and the type of an expression denotes the type of the value it will evaluate to (it cannot change as the expression is evaluated by our interpreter), we have the type available. So we provide a function which takes the type and the value of type Tinyocaml.untyped\_ocaml\_value and yields a Tinyocaml.t.

# 4.4 An introduction to OCaml PPX: ppx\_auto

We said earlier that, to generate a binding to a C function, we can now write:

```
[%%auto external word_size : unit -> int = "%word_size"]
```

This will be converted automatically by our "PPX extension" preprocessor ppx\_auto into:

Such a system minimises the size of the part of OCamli which is special, that is to say the part which must be updated carefully each time the OCaml version number is increased.

The conversion from the first to second piece of code above is done by the use of what is called a PPX extension – this is a preprocessing mechanism built directly into the OCaml toolchain. It operates not source-text-to-source-text but AST-to-AST. This occurs after parsing but prior to typechecking. Thus, only

syntactically valid programs can arrive at and leave the preprocessor, and the result will be typechecked as usual. The PPX invocation is denoted by a so-called extension node [%<name> <contents>] where the contents in our case is the **external** declaration. To compile this, we just add -ppx <ppx name> to the compiler command line, or use whatever facility our favourite build system provides. The AST will be passed through the PPX processor, which recognises the name auto and processes only that part of the AST, returning the rest unchanged. Thus, one can have several PPX processors operating in turn on a given file. The only requirement is that, at the end of all of them, there should be no [% ] extension nodes left.

Let us look at the example above in detail. What information does ppx\_auto have? It knows the name of the function provided (word\_size), the name of the symbol which is expected to be available at link-time (%word\_size), and the types of the input to the function (unit) and the output from the function (int). Our PPX processor builds a copy of the external declaration – it is still needed, and a string × Tinyocaml.t pair consisting of the symbol name and a generated CallBuiltIn to actually call the external. This CallBuiltIn knows to take the argument Unit, call the function, check for an exception (and process it if need be) and construct the Int return value.

So now we can generate bindings to C functions for our interpreter automatically, so long as a binding for native OCaml exists. Next we shall look at another way to use the powerful PPX mechanism to build an interface to our interpreter for debugging.

# 4.5 Getting into the build process: ppx\_interpret

Imagine we wish to debug a program, and think that the problem is in a certain module, or that the problem would be best identified by examining the innards of a certain module. Instead of inserting printf statements, we could write the PPX annotation [@show] to show the steps of evaluation of a module as if it had been interpreted by OCamli:

```
[@show]
let f x = A.double x
let g y = A.double (f y) + 2
let h = g 1
```

Call this module B. It uses A. double. Suppose also that there is another module, C, which uses B. f. Then the module dependencies are  $C \to B \to A$  where  $\to$  means "depends upon". We want to be able to compile this program using whatever commands and build system we are used to, and for the result to be an ordinary executable. Then, when we run the executable, the program is interpreted and only the code in module B is displayed on the screen in the manner of OCamli. The code in modules A and C is run silently. But if the code in A and C is run silently, why interpret it at all? Can we run the code in A and C as normal native code, at full speed, interpreting only the code in module B (since it is the only code whose evaluation the programmer wishes to see)? Let us write [@interpret] instead of [@show] to denote this:

```
[@interpret]
let f x = A.double x
let g y = A.double (f y) + 2
let h = g 1
```

In fact, it would be even better if we could interpret only exactly the expression which we are interested in. PPX annotations such as [@interpret] may be placed in any position which corresponds to a node of the parse tree (to which they become attached). So we might want to write:

```
let f x = A.double x
let g y = [@interpret] (A.double (f y)) + 2
let h = g 1
```

Then, only the code in the right hand side of the **let** g  $y = \dots$  let-binding will be interpreted, the rest of the B module being natively executed, together with modules A and C as before. Now we have what is a very lightweight but powerful version of "adding printfs", with the added ability to show steps of execution. Of course, the annotations could be silently added by some other interface such as an IDE, rather than by the user manually typing and then removing [@interpret] annotations.

How is this achieved technically, making use of the tools we have already developed for interfacing between the interpreted and native worlds? We have four tasks:

- Calling into native code from interpreted code, which happens if the part of the program annotated with [@interpret] calls into some native code in this instance the second call to A. double in our latter example.
- Calling into interpreted code from native code for example if module C calls the interpreted function B.g.
- Calling into native code from interpreted code in the same module. For example, when B.g uses the value of f y in the second example.
- Calling into interpreted code from native code in the same module, for example when h calls g in the second example.

The job of our PPX extension ppx\_interpret must be to take a parse tree representing an .ml file with one or more [@interpret] annotations, and transform it into one with exactly the same interface, which interprets code marked with [@interpret] and runs all other code natively. The shim for the function f in our example is displayed in Figure 2. The implementation of ppx\_interpret is not yet complete, but is already promising.

# 4.6 Back to the Standard Library – minimising the footprint

Can we now dispense with our special Standard Library? We should not need to load the Standard Library and interpret its module initialisation, since the interpreter is in the same process as the OCaml runtime in which the native code is running and in which the Standard Library has already been loaded and its initialisation run. So, we should be able to reduce the footprint of our changes greatly, simply by interfacing with the Standard Library as if it were any other piece of code. This means, of course, that we can no longer show the steps of interpretation inside the Standard Library (since it was not compiled with [@interpret]). This should not be too much of a problem, since it is unlikely that a programmer would like to inspect the inside of the Standard Library, unless they were a complete beginner (and we can point beginners to OCamli). In any case, we should be able to provide an alternative Standard Library package compiled with interpretation turned on.

```
let f x =
  let module A =
                                                                           shim for calling into module A
    struct
      let double env =
        function
        | x::[] ->
            let heap_x = Tinyexternal.to_ocaml_value x in
                                                                                   shim for A. double
            let result = A.double heap_x in
            Tinyexternal.of_ocaml_value env result "int"
        | _ -> failwith "A.double: arity"
    end in
    let open Tinyocaml in
      let tiny_x = Tinyexternal.of_ocaml_value [] x "int" in
                                                                     read argument from the native world
      let (\_,program) =
        Tinyocamlrw.of_string "let rec f x = A.double x in f x" in
                                                                                interpreted version of f
      let env =
        [EnvBinding (false, (ref [((PatVar "x"), tiny_x)]))] @
                                                                           environment for interpreter
          ([EnvBinding
                 (ref [((PatVar "A.double"), (mk "A.double" A.double))]))]
             @ [])
         in
      let tiny_result =
        Eval.eval_until_value true false (env @ (!Eval.lib)) program in
                                                                                     interpret the code
      (Tinyexternal.to_ocaml_value tiny_result : int)
                                                                            result back into native world
```

Figure 2: A shim for the function f

# 4.7 An interface for debugging

The use of [@interpret] annotations to control which parts of the code are executed natively and which parts are interpreted (and so have their steps of evaluation displayed on the screen) was motivated by our observation that a tool like OCamli on its own would not fulfil our usability needs, in particular our requirement that we must get it "inside" the build process. The improvement in speed (by interpreting only what we need to debug) is a side-effect, but a pleasant one. Is another such side-effect of this mechanism a natural and pliable human interface for debugging? If it is, we may be within sight of achieving our original aim of a usable debugger. The interface to our debugger is presently the following:

- 1. Notice that a misbehaviour is occurring.
- 2. Knowing or speculating upon the location of the root cause, insert one or more appropriate [@interpret] annotations in the code.
- 3. Recompile and run the code. The evaluation of the parts chosen will be shown.
- 4. If the source or nature of the bug is now clear:
  - (a) Change the source to fix the bug.
  - (b) Build and run again and inspect the output to be sure it is fixed.
  - (c) Remove the [@interpret] annotation(s).
- 5. If the source or nature of the bug is not yet clear, due to a wrong or insufficient choice of [@interpret] annotations, return to step 2.

Let us explore the design space of such debugging annotations. Consider the following possibilities, for instance:

- [@interpret-all] The piece of code annotated is interpreted, and so is every function it calls, if available (the default action of [@interpret] is that calls into other modules are native).
- [@interpret-logto] The output is not written to standard output or standard error, but appended to a file. This can be used to separate the output of several annotations, or several runs of the same program, or as a crude logging mechanism.
- [@interpret-env] Interpret only if an environment variable is set, otherwise run natively. This would allow code to remain unaltered after debugging, leaving the annotation in place in case the bug is not really fixed.
- [@interpret-sub] Pause the program at the expression given, printing the current expression and allowing the programmer to substitute their own.
- [@show-only] Simply show a given expression, but run it natively. This is a way of adding a generic printer to OCaml (like Java's toString or Haskell's show).
- [@interpret-matching] Give a search term (like OCamli) and show only those lines of the evaluation when interpreting.
- [@interpret-n <n>] Show only <n> times through this code point. After that, be silent whilst continuing to run.
- [@exit-after <n>] Show only <n> times through this code point. After that, exit.
- [@interpret-interactive <n>] Upon interpreting, dump into an OCamli-like interface which acts as an interactive debugger, setting and clearing breakpoints and so on.

We can see that many well-known mechanisms of debugging, such as breakpointing, find a new home here. The approach is in general a low-impact one: the programmer need use only the parts of the debugging system they wish to, or which suit their mental model or debugging style. We hope that this makes the debugger more likely to be used by more people.

It is possible to imagine other interface models, of course. We could, for example, produce a REPL-like program which is able to show steps of evaluation in addition to its usual functionality, for learning or testing, or light debugging. But the annotation-based one we have alighted upon seems promising, so we persevere with it for now.

#### 4.8 Summary

We have demonstrated how to get our interpreter inside the build process of programs written in, or partly in, OCaml, and noted that this helps us achieve many of the aims of making a debugger which is available whenever the programmer needs it. We have seen how selective interpretation could lead to much more reasonable running times for programs we wish to debug by reducing the part which need be interpreted.

# 5 Evaluation

We have looked again at the problem of debugging, identified what we believe to be a step forward which may lead to more people using debugging tools, and built a proof-of-concept for the functional language OCaml. As we look back upon the prototype we have built and plan how to turn it into a finished and

usable tool, can we evaluate what has been done to inform our future work? By what criteria do we measure success?

The primary measure, of course, is whether the tool, once finished, is widely used. There is little we can do about this type of evaluation now, but it must remain our most important concern. Quantitively, we can measure two things: how many people use the tool in preference to another, and how many in preference to nothing at all or more often than they used their previous tool. Does it replace or merely complement other tools?

For now, we can evaluate both what has been done, and the design of the whole tool as it is envisaged. We shall do this by qualitatively measuring our progress against our stated aims.

Our plan was to look at the literature and practice of debugging, and try to discern those qualities which separate a debugger which is useful and used from one which lies unused. This was motivated by observing the widespread feeling amongst programmers that using a debugger would be more common if only it were more easily applicable to their problems. That is to say, the feeling that there is nothing fundamentally impossible about producing a widely used debugger. We looked at this in the context of functional programming especially, working on the assumption that functional programming is different enough from imperative programming that there are likely to be some differences in the debugging process.

We have identified what we believe to be the key requirements for a usable debugger – that it should be available all the time, whenever the programmer needs it, and that it should be sufficiently flexible so as to be unobtrusive when not in use. There are, of course, many other requirements for a good debugger. But we have claimed that without the accessibility requirement being fulfilled, the rest is in vain.

We chose a radical approach to these key requirements: to build an interpreter for our chosen language, OCaml. The supposed advantages were that this would result in accessibility-by-default, that there would be no information loss (since there is no compilation process), and that the obvious downside of interpretation – slowness – could be mitigated. We produced two systems, OCamli and ppx\_interpret. How did we fare? Let us take them in turn.

Our first program, OCamli, was written, firstly, to answer the question "What would an interpreter for OCaml look like?" and secondly to begin to explore the design space of visualizing (and thereby debugging) OCaml programs. However, it fails on several counts to pass our tests of what a good debugger would look like – and not only because it does not yet support the whole language. Let us suppose now that OCamli were to be finished to support the whole of OCaml. What would it still lack, with regard to our principles and, in particular, the tests we set out in Section 2.2? OCamli, as presently constructed, fails the most important of the tests. It cannot be used as an alternative to the compiler except for the simplest of projects, and cannot be used with mixed C/OCaml code. These are design flaws, and impact upon usability, in particular the notion of accessibility we have been concerned with. It is clear that the two other tests we set (requiring no patches to the compiler, being easy to keep in sync with the toolchain) have been achieved, even at this early stage.

Let us compare the OCamli model against the typical debugging methods we have talked about, both in imperative and functional languages: debugging with breakpoints, inserting printfs, using a REPL, and tracing. It is clear that breakpointing, either in its traditional form, or by search mechanisms, can be replicated. OCamli effectively introduces universal printing of values (which OCaml does not have by default), a clear boon for debugging. However, the OCamli command line interface is clearly inferior to the REPL (save for the ability to show the steps of evaluation). An interactive REPL-like version of OCamli should be explored as an alternative debugging interface. We consider the online behaviour of OCamli-style interpretation as likely more useful than offline tracing (e.g Haskell's Hood), due to the ability of the user to search and experiment interactively.

OCamli, then, is an interesting exposition of our central idea of debugging-by-interpretation, but flawed with regard to usability, both in its choice of interface, and by dint of its failure to address fully the notion of accessibility.

Let us now consider our second program ppx\_interpret in the same way. This, we believe – when it is complete – will meet our principles of usability. It should make a lightweight debugging mechanism which may be invoked at will no matter the environment, build system, or other circumstances. It meets the tests set out in Section 2.2, due to a happy coincidence of the way in which the PPX mechanism works. It can be used with any build system, works with mixed C/OCaml code, is relatively simple to keep in sync with compiler toolchain releases, requires no patches to OCaml itself, and is flexible enough that it should be suitable for debugging large projects, even the OCaml toolchain itself. Just like OCamli, ppx\_interpret provides the opportunity for universal printing, exploration of the steps of evaluation, and opportunities for interaction. We have identified a number of promising avenues for interface design of ppx\_interpret functionality, and we would expect some or many of those options to provide a pleasurable debugging experience. So, ppx\_interpret is promising, and a definite improvement to OCamli with regard to our aims and the tests which we have set ourselves.

To conclude: we have attempted to evaluate our work whilst it is still in progress. To the extent that it is possible to say, we are confident that OCamli alone is not sufficient to genuinely advance the state of the art in debugging, interesting though it is. We are cautiously optimistic that ppx\_interpret will represent such an advancement.

# 6 Conclusions and future work

We have looked again at the history and present practice of debugging and tried to identify the essential characteristics which separate debuggers which are likely to be used from those which are likely not to be. Working from these principles, we have described a design for, and early prototype of, a new debugger for the functional language OCaml based on the concept of direct interpretation, and a mechanism for it to be embedded into the build process in such a way that it is always available. We believe it to be promising, but it is too early to say if it really represents a significant step forward – the problem of debugging is too old and too intransigent to allow us too much confidence.

We have begun the process of evaluating the design insofar as it can be evaluated in the absence of a full, widely-used implementation. As we have discussed, the ultimate test is, of course, whether anyone uses it. So, simply put, our most important item of future work is to provide a complete implementation as a concrete way of supporting (or undermining) our thesis.

Some of the technical mechanisms we have used to create this debugger are rather specific to OCaml – to what extent might the insights gained be useful in other languages? It would be interesting to see if this mixture of interpretation and compilation can be applied elsewhere.

We have, thus far, made no attempt at preserving the time or space complexity of programs under interpretation, even when the intermediate steps are not shown. Is it possible to interpret programs in such a way that we can give a guarantee about the complexity?

There are questions of interface too. In our prototype, the user has to choose which part of the program is to be interpreted by annotating the source file, either manually or automatically through an IDE. Could a system be devised where all the parts of the program are available both in compiled and interpreted form at all times, and interpretation can be switched on and off during the debugging session?

The kind of diagrams our interpreter draws are also useful for teaching, that is to say testing out little programs a student is writing rather than debugging large codebases. It would be interesting to look at how

exactly learning to program and debugging are intertwined or equivalent tasks, and see if our interpreter helps beginning students. Besides teaching and debugging, having an interpreter readily available for a language, especially one which ranks equally with the compiler and can be mixed with it at will, may have more uses which we have yet to discover.

# References

- [1] Visual Studio Docs: Debugging F#. Available at http://docs.microsoft.com/en-us/visualstudio/debugger/debugging-f-hash.
- [2] Mikhail Auguston & Juris Reinfields (1994): A Visual Miranda Machine. In: Software Education Conference, 1994. Proceedings., IEEE, pp. 198–203.
- [3] R.M. Balzer (1969): *EXDAMS Extendable Debugging And Monitoring System*. In: *Proceedings of the May 14-16, 1969, Spring Joint Computer Conference*, Memorandum (Rand Corporation), ACM, Rand Corporation, pp. 567–580.
- [4] Paul T Brady (1968): Writing an online debugging program for the experienced user. Communications of the ACM 11(6), pp. 423–427.
- [5] Rod M Burstall, David B MacQueen & Donald T Sannella (1980): *HOPE: An experimental applicative language*. In: *Proceedings of the 1980 ACM conference on LISP and functional programming*, ACM, pp. 136–143.
- [6] Olaf Chitil, Colin Runciman & Malcolm Wallace (2002): *Transforming Haskell for tracing*. In: Symposium on Implementation and Application of Functional Languages, Springer, pp. 165–181.
- [7] Aaron Contorer (2015): What do Haskellers want? Over a thousand users tell us. Available at https://www.fpcomplete.com/blog/2015/05/thousand-user-haskell-survey.
- [8] Roger F Crew et al. (1997): ASTLOG: A Language for Examining Abstract Syntax Trees. In: DSL, 97, pp. 18–18.
- [9] Premkumar T Devanbu (1999): *GENOA a customizable, front-end-retargetable source code analysis framework.* ACM Transactions on Software Engineering and Methodology (TOSEM) 8(2), pp. 177–212.
- [10] Marc Eisenstadt (1997): My hairiest bug war stories. Communications of the ACM 40(4), pp. 30–37.
- [11] Thomas G Evans & D Lucille Darley (1966): *On-line debugging techniques: a survey*. In: *Proceedings of the November 7-10, 1966, Fall Joint Computer Conference*, ACM, pp. 37–50.
- [12] Matthias Felleisen, Robert Bruce Findler, Matthew Flatt, Shriram Krishnamurthi, Eli Barzilay, Jay McCarthy & Sam Tobin-Hochstadt (2015): *The racket manifesto*. In: *LIPIcs-Leibniz International Proceedings in Informatics*, 32, Schloss Dagstuhl-Leibniz-Zentrum fuer Informatik.
- [13] Robert Bruce Finder, John Clements, Cormac Flanagan, Matthew Flatt, Shriram Krishnamurthi, Paul Steckler & Matthias Felleisen (2002): *DrScheme: A Programming Environment for Scheme. Journal of Functional Programming* 12(2), pp. 159–182.
- [14] Andy Gill (2000): Debugging Haskell by Observing Intermediate Data Structures. Electr. Notes Theor. Comput. Sci. 41(1), p. 1.
- [15] Doug Goldson (1993): A Symbolic Calculator for Non-Strict Functional Programs. The Computer Journal 37(3), pp. 177–187.
- [16] Ralph Grishman (1970): *The debugging system AIDS*. In: Proceedings of the May 5-7, 1970, Spring Joint Computer Conference, ACM, pp. 59–64.
- [17] William G Griswold, Darren C Atkinson & Collin McCurdy (1996): Fast, flexible syntactic pattern matching and processing. In: Program Comprehension, 1996, Proceedings., Fourth Workshop on, IEEE, pp. 144–153.
- [18] Cordelia V Hall & John T O'Donnell (1985): *Debugging in a side effect free programming environment*. ACM SIGPLAN Notices 20(7), pp. 60–68.

- [19] Mark Halpern (1965): Computer programming: the debugging epoch opens. Computers and Automation 14(11), pp. 28–31.
- [20] Mark Halpern (2005): Assertive Debugging: Correcting Software As If We Meant It Assertive debugging is a new way to make embedded systems ensure their own health by having your code monitor itself. Embedded Systems Programming 18(6), pp. 28–35.
- [21] Dick Hamlet (1983): Debugging "Level": Step-wise Debugging. SIGPLAN Not. 18(8), pp. 4–8, doi:10.1145/1006142.1006150. Available at http://doi.acm.org/10.1145/1006142.1006150.
- [22] Xavier Leroy, Damien Doligez, Alain Frisch, Jacques Garrigue, Didier Rémy & Jérôme Vouillon (2018): *The OCaml Language*. Available at http://ocaml.org/.
- [23] Henry Lieberman (1997): *The Debugging Scandal and What to Do About It. Communications of the ACM* 40(4), pp. 26–30.
- [24] Simon Marlow, José Iborra, Bernard Pope & Andy Gill (2007): A Lightweight Interactive Debugger for Haskell. In: Proceedings of the ACM SIGPLAN Workshop on Haskell Workshop, Haskell '07, ACM, New York, NY, USA, pp. 13–24, doi:10.1145/1291201.1291204. Available at http://doi.acm.org/10.1145/1291201.1291204.
- [25] Erik Meijer & John Gough (2012): *Technical overview of the Common Language Runtime*, 2000. Available at https://research.microsoft.com/en-us/um/people/emeijer/papers/clr.pdf.
- [26] Robin Milner (1983): How ML evolved. Polymorphism: The ML/LCF/Hope Newsletter 1.
- [27] Cristóbal Pareja-Flores, Jaime Urquiza-Fuentes & J. Ángel Velázquez-Iturbide (2007): WinHIPE: An IDE for Functional Programming Based on Rewriting and Visualization. ACM SIGPLAN Notices 42(3), pp. 14–23.
- [28] Chris Parnin & Alessandro Orso (2011): Are Automated Debugging Techniques Actually Helping Programmers? In: Proceedings of the 2011 International Symposium on Software Testing and Analysis, ISSTA '11, ACM, New York, NY, USA, pp. 199–209, doi:10.1145/2001420.2001445. Available at http://doi.acm.org/10.1145/2001420.2001445.
- [29] Santanu Paul & Atul Prakash (1994): *A framework for source code search using program patterns*. *IEEE Transactions on Software Engineering* 20(6), pp. 463–475.
- [30] Marian Petre & Ed de Quincey (2006): *A Gentle Overview of Software Visualization. PPIG Newsletter*, pp. 1–10.
- [31] Steve Reeves, Doug Goldson, Pat Fung, Mike Hopkins & Richard Bornat (1994): *The Calculator Project Formal Reasoning about Programs*. In: *Software Education Conference*, 1994. *Proceedings*., IEEE, pp. 166–173.
- [32] Elaine Regelson & Andrew Anderson (1994): *Debugging Practices for Complex Legacy Software Systems*. In: *ICSM*, pp. 137–143.
- [33] Mark Shinwell: *libmonda: Make OCaml native debugging awesome*. Available at http://mshinwell.github.io/libmonda/.
- [34] Guy Steele (1984): Common LISP: the language. Digital Press 20, p. 124.
- [35] Don Syme: F Sharp at Microsoft Research. Available at https://www.microsoft.com/en-us/research/project/f-at-microsoft-research/.
- [36] Jonathan Paul Taylor (1996): *Presenting the Lazy Evaluation of Functions*. Ph.D. thesis, Queen Mary, University of London.
- [37] Andrew Tolmach & Andrew W. Appel (1995): A Debugger for Standard ML. Journal of Functional Programming 5, pp. 155–200, doi:10.1017/S0956796800001313. Available at http://journals.cambridge.org/article\_S0956796800001313.
- [38] David S. Touretzky (1989): *Visualizing Evaluation in Applicative Languages*. Commun. ACM 35(10), pp. 49–59, doi:10.1145/135239.135241. Available at http://doi.acm.org/10.1145/135239.135241.
- [39] David Ungar, Henry Lieberman & Christopher Fry (1997): *Debugging and the Experience of Immediacy*. *Communications of the ACM* 40(4), pp. 38–43.

- [40] J. Urquiza-Fuentes & J. A. Velázquez-Iturbide (2004): A Survey of Program Visualizations for the Functional Paradigm. In: Proc. 3rd Program Visualization Workshop, pp. 2–9.
- [41] Jaime Urquiza-Fuentes & J. Ángel Velázquez-Iturbide (2009): A Survey of Successful Evaluations of Program Visualisation and Algorithm Animation Systems.
- [42] Philip Wadler (1998): Why No One Uses Functional Languages. SIGPLAN Not. 33(8), pp. 23–27, doi:10.1145/286385.286387. Available at http://doi.acm.org/10.1145/286385.286387.
- [43] John Whitington & Tom Ridge (2017): *Visualizing the Evaluation of Functional Programs for Debugging*. In: 6th Symposium on Languages, Applications and Technologies, OASIcs 56, pp. 7:1–7:9.
- [44] Jeremy Yallop, David Sheets & Anil Madhavapeddy (2017): A modular foreign function interface. Science of Computer Programming.